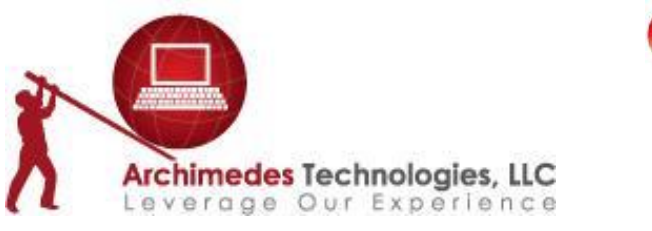

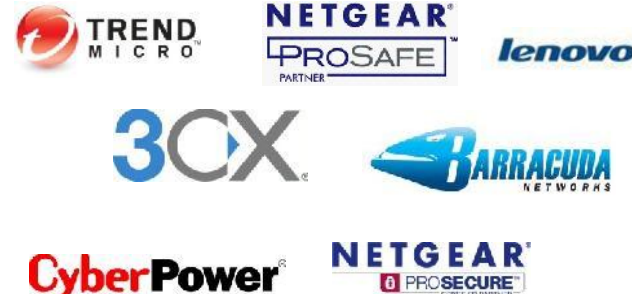

Newsletter # 10

Welcome to the Archimedes Technologies, LLC Newsletter.

## **Windows 8 on the Lenovo Twist**

We took this unit on a "test drive" to determine how well it works in a Small Business Environment on a Small Business Server Domain. We will update to Windows 8.1 and add Office 2013. This is a multi-part newsletter. Come Back to learn more as we explore.

## **First Impressions**

Let's talk about hardware. Our test unit is an 8GB, I7 processor with a 24GB SSD drive front-ending a 500GB hard drive. The Twist has a Windows hardware button on the display. We didn't realize just how important that is until set-up was complete.

The twist is a full multi-touch tablet display that works as a laptop or folds around to cover the keyboard to become a tablet. It is also made to stand on its base with the keyboard behind it to use as a touch screen on a desktop. It is considered an Ultra-Book due to its size and light weight. The hardware is impressive with multiple USB 3.0 ports, an SD slot, a mini HDMI port and a mini DisplayPort interface for an external monitor or 2<sup>nd</sup> monitor. The Twist also has Dolby Audio. There is no DVD on this unit. The operating system is a Windows 8 Pro x64.

The first start-up is one long feel-good demo of Windows 8. After the third time of sliding the charm window open from the edge, I stopped watching the video. We've got it already, stop displaying it. That pretty much sums up the Windows 8 interface and why people find it difficult.

The first screen asks for your Microsoft account. We didn't want to tie the account in yet so when you look closely you will see that you can set up a local account. We set the local account up and were given the Metro interface. Lenovo helps by adding a desktop tile right on the front screen. All Windows 8 installs do this but this is Lenovo branded and convenient. No Start button, but the tile gets the job done.

The screen is responsive and the display is just beautiful. The touch screen works well, but as you open more apps through Metro we saw that no application ever closes. To see what is going on you have to be in the desktop mode. You open the Task Manager by holding the task bar on the bottom

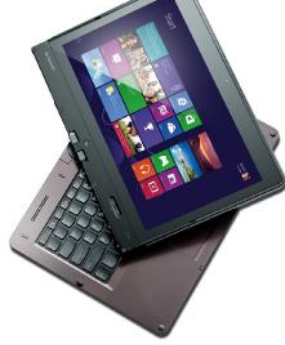

until a square comes up around your finger and then select Task Manager. So in our example we looked at the Bing News app: nice display, it scrolls well, but doesn't close. That is 150MB of memory gone. You can see very quickly why the default memory in our unit was 8 GB.

In order to use the Twist as a remote device we needed to attach to our machines in the office or

the servers we work with. I'm happy to say that RDP (Remote Desktop Protocol) was listed as an app (under the all Apps button). All Apps is found by placing your finger on the bottom of the Metro interface and flicking it up or one long hold on the touch pad at the bottom of the screen. Mouse movements are less than intuitive. Basically your mouse movements have to imitate your finger movements to get to the areas not in a Metro tile. It takes a little getting used to. Now that all apps have been displayed you get to see the bloatware that is put on these units. Most of these are associated with Live

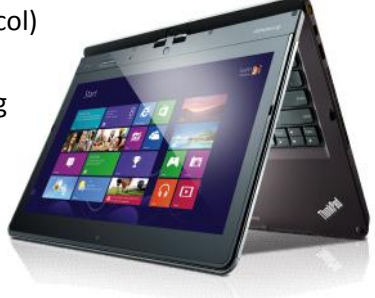

Tiles in Metro and that means they are running. Without any configuration (except a Zip Code for weather) the following were running from startup:

- Camera
- Evernote
- Finance
- Intel Small business Advantage basically Intel's app store
- Kindle not configured yet
- Various Lenovo programs (which happens on all Lenovo units)
- Photo's
- Rara Music
- Weather
- **Worldclock**

It also lists 74 background processes and 24 additional Windows processes. Remember, we have not placed this in the cloud yet and the only configuration has been to put in a Zip Code. That is ½ of the total PC memory and about 100 open TCP/IP connections and we haven't done anything as yet. To be perfectly fair, the unit is not even working hard. The hardware is running 95% idle and the network traffic was less than expected.

Let's talk updates for a moment. You don't get a choice and you don't get to delay very long. Now I realize there are all kinds of settings that will change this over time, but out of the box, updates just happen and can only be put off twice before it reboots right in the middle of whatever you are doing.

We placed the Twist on our Small Business 2011 domain without an issue. The wizards from the Connect website worked well. We were able to logon to the domain with the proper security as the Admin, but we did notice that the local Administrative security for users was not in place. We had to set that manually.

Trend Micro™ Worry Free™ Business Security was installed on the Twist and went without a hitch. The security software from WFBS version 8 worked exactly as expected. We expect our security software to protect us while being transparent to the end user and I'm happy to report that it works exactly that

way on Windows 8.<br>There is one other investment you have to make when you work with a touch-screen PC – lots of lens wipes to keep that screen clean. Fingerprints everywhere!

The next step is an upgrade to Windows 8.1's pre-release. Check back next time to see how the Lenovo Twist performs and how Lenovo and Windows 8 may fit into your business plans.

## **Contact us**

Please contact us to discuss your security requirements. We can be reached on the web at Info@archimedestech.com or at 973-845-6027.

If you would prefer not to receive mail from Archimedes Technologies, LLC please click here and send the mail. Remove Me.